# Guide rapide de démarrage

Stylus 410 DIGITAL<br>Computed 10 DIGITAL

### PRÉPARATION DE L'APPAREIL POUR L'UTILISATION

Avant de commencer à utiliser votre appareil photo numérique Olympus…

#### **a. Recharge de la batterie**

L'appareil photo numérique utilise une batterie lithium ion Olympus (LI-10B) et le chargeur exclusif (LI-10C). Seule cette batterie et ce chargeur sont conçues pour l'utilisation de cet appareil photo numérique. La batterie ne peut pas être rechargée en étant dans l'appareil photo.

- *Remarque: La batterie lithium ion n'est pas complètement rechargée au moment de l'achat de l'appareil. Vous devez recharger complètement la batterie en utilisant le chargeur avant la première utilisation.*
- Introduire la batterie lithium ion dans le chargeur comme indiqué dans l'illustration.
- Raccorder le câble secteur du chargeur de batterie (voir l'illustration) à une prise de courant ordinaire.
- Pour recharger complètement la batterie, il faut 2 heures environ. L'indicateur de recharge sera allumé en rouge pendant la recharge, et passera au vert lorsque la recharge sera terminée.

## **b. Mise en place de la batterie**

- *Remarque: Les compartiments de la batterie et de la carte xD-Picture Card sont accessibles après avoir ouvert le couvercle du compartiment correspondant.*
- Faire coulisser le couvercle du compartiment de la batterie/carte dans le sens de la flèche, et lever pour ouvrir le couvercle (voir l'illustration) dans l'illustration. (le sens indiqué par la marque  $\equiv$  sur le couvercle).
- Appuyez sur la marque  $\circledA$  indiquée dans l'illustration pour ouvrir le couvercle du connecteur.
- Ouvrez le couvercle du logement de la carte en tirant l'encoche du couvercle vers vous.
- Insérez la carte xD-Picture Card dans le connecteur de carte à ressort, comme indiqué dans l'illustration. Poussez la carte jusqu'au fond du connecteur. La carte se verrouille dans son emplacement quand elle est insérée à fond.
- Pour retirer la carte, poussez-la à fond pour la déverrouiller puis laissez-la sortir lentement.
- Fermez le couvercle du logement de la carte avant de fermer le couvercle du connecteur.

• Appuyez sur  $\circledA$  pour fermer le couvercle du connecteur. Vérifier que vous avez installé correctement la batterie et la carte xD-Picture Card en appuyant sur  $\Xi$ . Le message "NO PICTURE" devrait être affiché sur l'écran ACL. Couper l'alimentation de l'appareil en appuyant de nouveau sur  $\overline{E}$ .

- Introduire la batterie dans le compartiment.
	- Fermez le couvercle du compartiment de la batterie de manière à ce qu'il pousse celle-ci à l'intérieur et faites glisser le couvercle en appuyant sur le symbole .
- *Remarque: Si vous avez du mal à fermer le couvercle du compartiment de la batterie, ne forcez pas.Appuyez fermement sur le symbole sur le couvercle et faites-le glisser à sa place.*
- Pour sortir la batterie, assurez-vous que l'écran ACL et le voyant sur le côté du viseur sont éteints. Retournez l'appareil en position verticale et donnez un léger choc pour faire sortir la batterie.

### **c. Mise en place de la carte xD-Picture Card**

La carte xD-Picture Card est la pièce sur laquelle l'appareil stock vos images et cette carte est disponible en différentes capacités mémoires. Les prises de vues que vous prenez avec l'appareil photo restent sur la carte xD-Picture Card même lorsque l'appareil est mis à l'arrêt et/ou quand la batterie est retirée.

# **d. Fixation de la courroie (OPTIONNEL)**

Fixer la courroie comme illustré pour rendre l'appareil plus facile à manipuler.

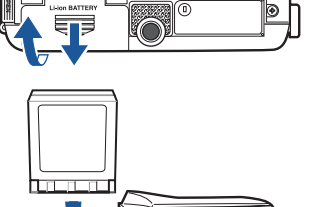

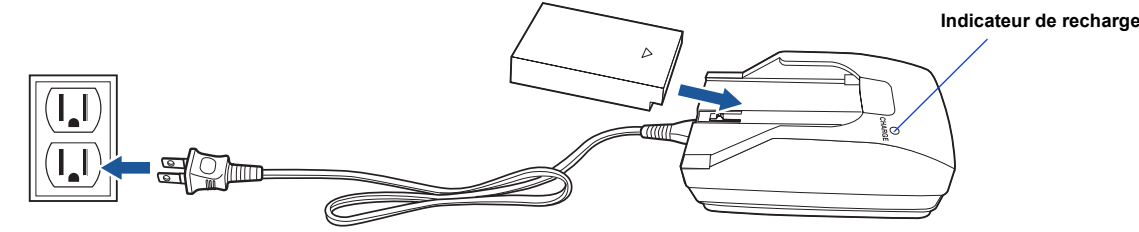

# MISE EN MARCHE DE L'APPAREIL

Vous n'avez qu'à faire coulisser le capot de protection d'objectif ouvert ou fermé pour mettre en marche ou couper l'alimentation de l'appareil.

#### **a. Mise en marche (MODE PRISE DE VUE)**

- Faire coulisser complètement le capot de protection d'objectif jusqu'à son verrouillage. L'objectif s'allonge.
- Pour couper l'alimentation de l'appareil, faire coulisser le capot de protection d'objectif jusqu'à sentir le premier click. Attendre que l'objectif soit complètement rétracté, puis fermer complètement le capot de protection d'objectif.

*:Pour maximiser la durée de vie des piles, l'appareil photo numérique dispose d'un mode d'économie d'énergie dans lequel l'appareil CONSEIL passe dans un mode de veille après trois minutes environ sans activité. Appuyez sur le déclencheur pour activer l'appareil photo.*

## **b. Réglage de la date et de l'heure (OPTIONNEL)**

Régler la date et l'heure lors de la première utilization de l'appareil photo. Ce qui affecte la façon de créer les noms de fichier image, et cette information sera bien utile pour dater chaque vue.

- Avec le capot de protection d'objectif fermé, appuyer une fois sur  $\Box$ . L'écran ACL s'allume avec "NO PICTURE" affiché. (Vous pouvez également régler la date et l'heure lorsque l'appareil est en mode prise de vue.)
- Appuyer sur  $ok \equiv$  pour afficher le menu principal.
- Appuyer sur pour sélectionner MODE MENU.
- Appuyer sur  $\bullet$   $\bullet$  pour sélectionner l'onglet SETUP, puis appuyer sur  $\mathbb S$
- Appuyer sur  $\bullet$  pour sélectionner l'onglet  $\circledcirc$ , puis appuyer sur  $\bullet$
- Utiliser  $\bullet$  pour sélectionner le format de date désiré.
- Ajuster la date et l'heure dans les champs appropriés en utilisant ne pour sélectionner le champ, et  $\bullet$   $\bullet$  pour régler la valeur correcte. Répéter cette étape jusqu'à ce que tous les champs de date/heure aient été réglés.
- *Remarque: L'heure est entrée en utilisant le format 24 heures.*
- Appuyer sur ok in pour ranger la date et l'heure.

#### **c. Diagramme et commandes de l'appareil**

Veuillez consacrer quelques instants pour vous familiariser avec les secteurs clés des commandes de l'appareil en observant les illustrations.

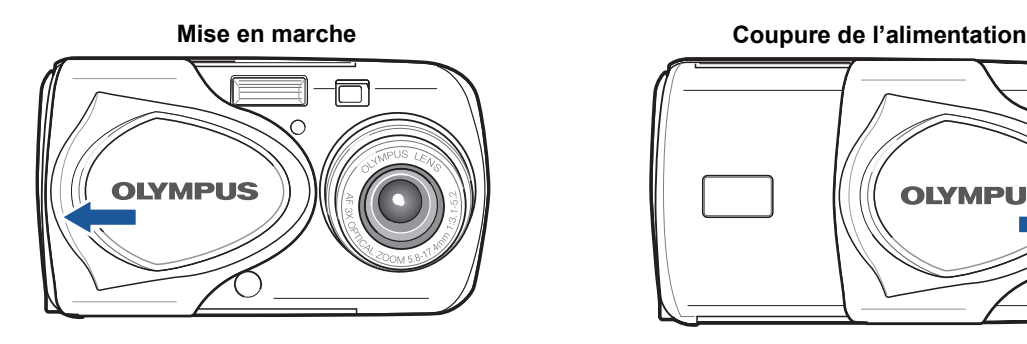

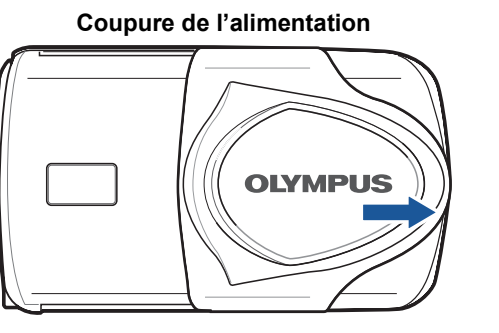

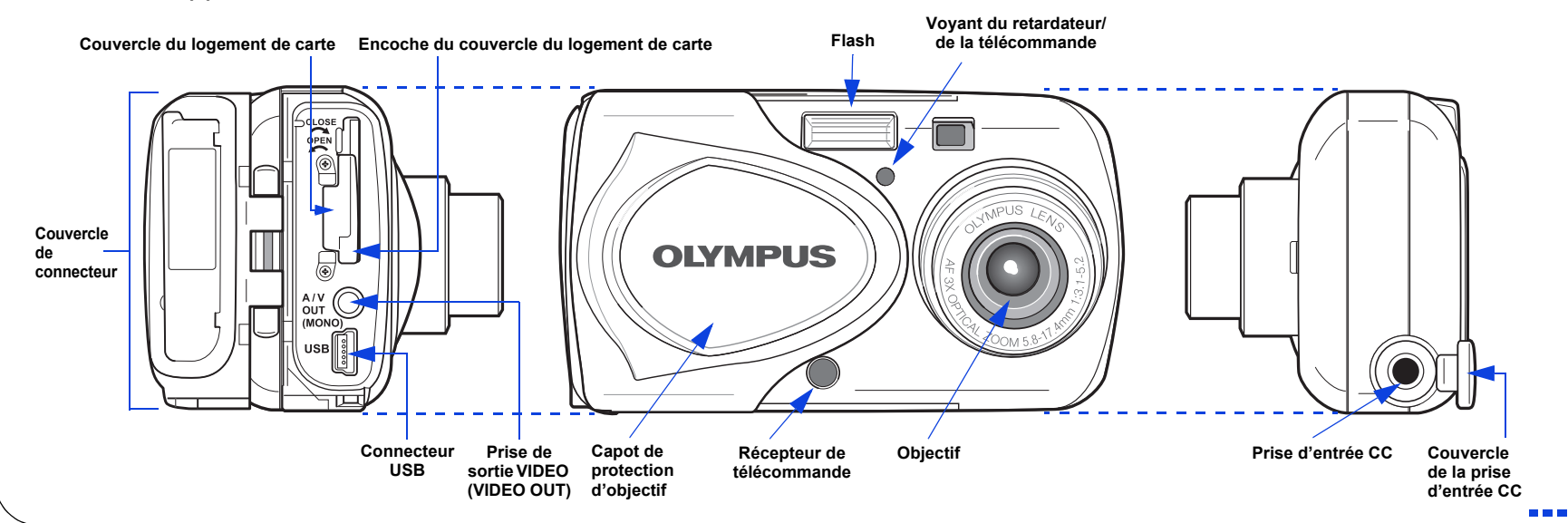

Printed in China

DÉBALLAGE DES PIÈCES DU CARTON

Rassembler votre appareil photo numérique et toutes les pièces comme indiqué dans l'illustration. Vous aurez besoin de ces

articles pour accomplir les étapes pour les procédures de réglage de l'appareil qui suivent.

# COMMENCEZ ICI

Il est vivement recommandé de suivre ces instructions numérotées étape par étape pour régler et commencer rapidement à utiliser votre nouvel appareil photo numérique **OLYMPUS AMERICA INC.** Two Corporate Center Drive, Melville, NY 11747-3157, U.S.A. http://www.olympusamerica.com/support

Pour des instructions plus détaillées sur des fonctions élaborées, veuillez-vous référer au manuel de base imprimé inclus dans l'emballage, ou au manuel de référence sur le CD-ROM.

Réglages de l'appareil en mode de prise de vue comme indiqués sur l'écran ACL

#### Réglages de l'appareil en mode d'affichage comme indiqués sur l'écran ACL

*Remarque: En fonction des réglages de l'appareil, tous les indicateurs ne seront pas affichés.*

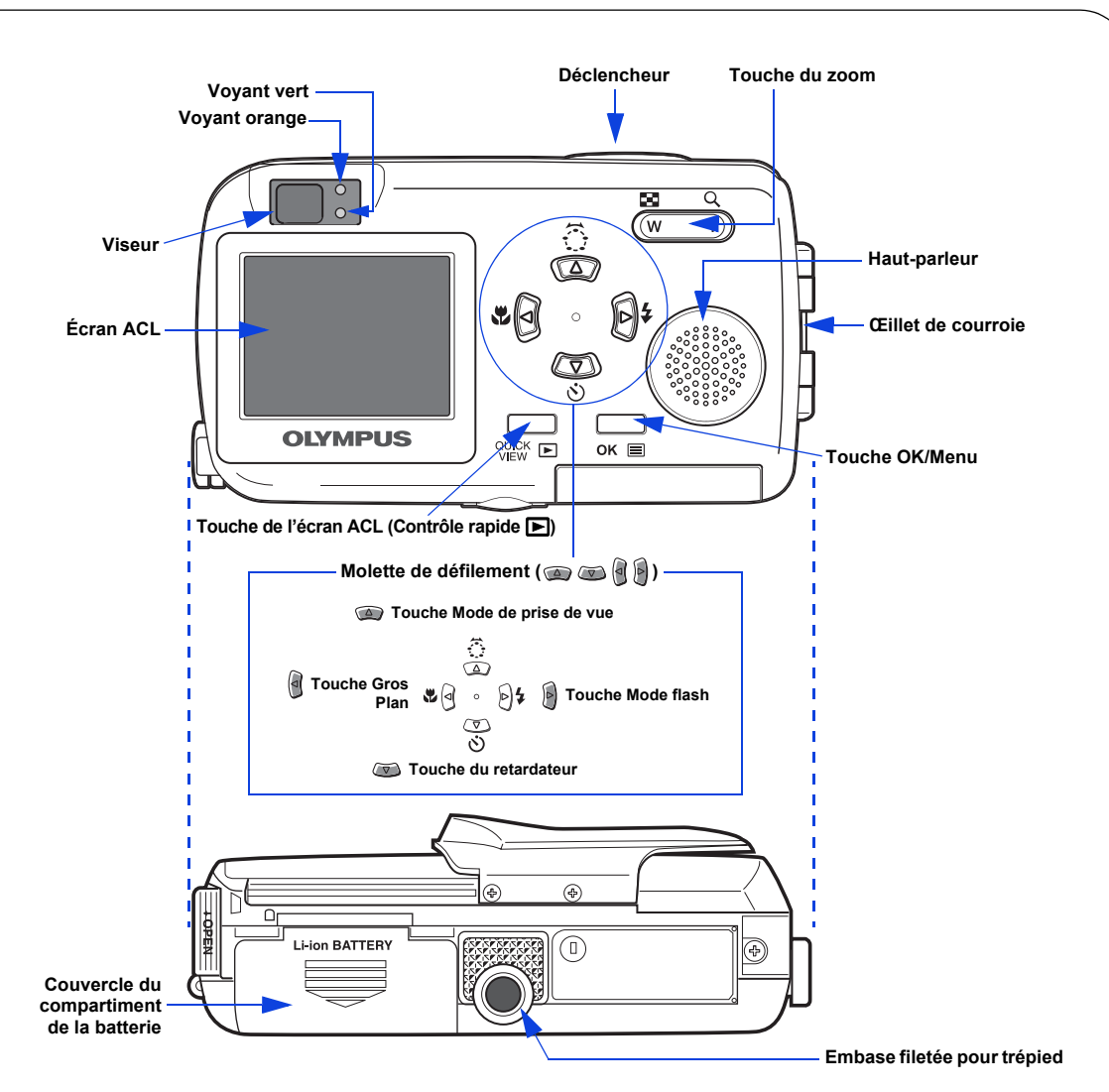

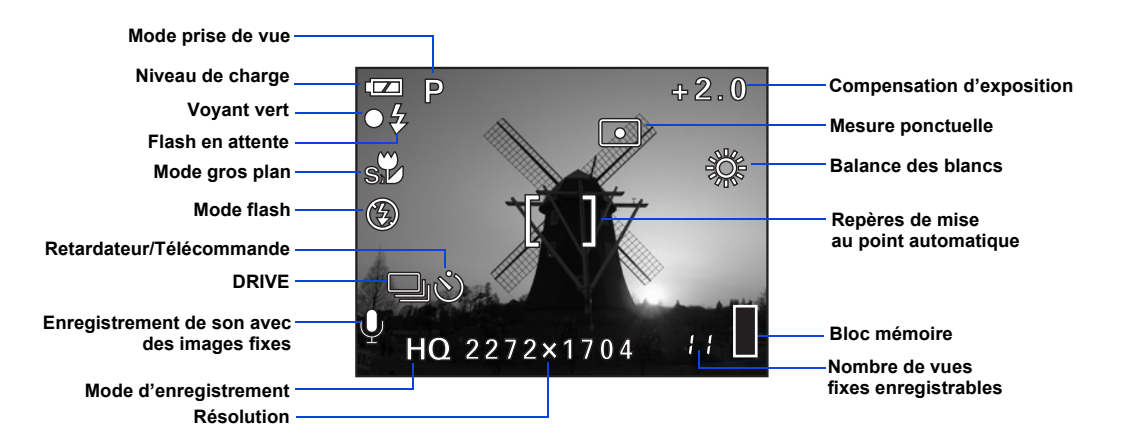

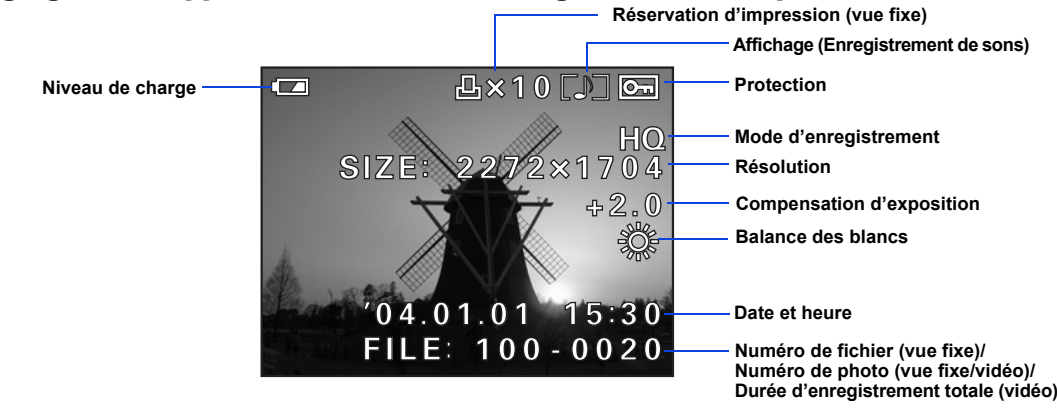

**Olympus Europa GmbH** Wendenstrasse 14-18, 20097 Hamburg, Germany http://www.olympus-europa.com

Les articles suivants sont aussi inclus dans l'emballage de l'appareil photo numérique: Manuel de base, mode d'emploi du chargeur de batterie, Câble vidéo, télécommande RM-2, carte de garantie, carte d'enregistrement (fournie uniquement dans certaines régions).

Appareil photo numérique

Courroie Batterie lithium

**DEE** 

ion LI-10B

Chargeur de Batterie LI-10C

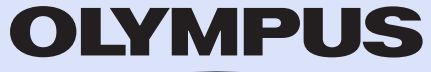

Câble secteur pour CD-ROM (CAMEDIA

le chargeur de batterie

Master/Manuel de référence)

Card

**LYMPUS**<br>Andrewald

Câble USB Carte xD-Picture

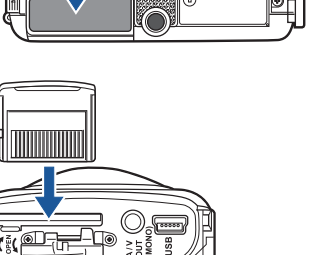

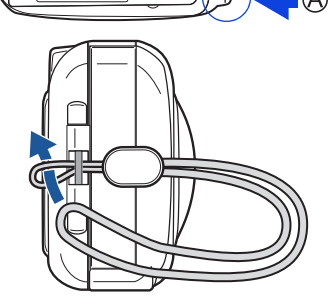

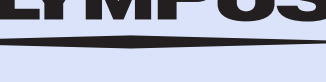

http://www.olympus.com/

VT693601

 $\overline{\phantom{0}}$ 

# VISUALISATION ET EFFACEMENT DE VUES

Avec l'appareil photo numérique, vous pouvez facilement visualiser les photos que vous voulez et supprimer celles que vous ne voulez pas.

### **a. Visualisation de vues**

Vous pouvez accéder au mode d'affichage lorsque l'appareil photo est éteint ou en mode prise de vue. Dans les deux cas, il suffit d'appuyer une fois sur le bouton  $\Box$ (QUICK VIEW) pour activer le mode affichage.

• Appuyez à nouveau sur **pour éteindre l'écran ACL** lorsque l'appareil photo est éteint.

#### **OU**

- Enfoncez le déclencheur à mi-course ou appuyez à nouveau sur  $\mathbf{p}$  pour revenir au mode prise de vue.
- Appuyer sur  $\alpha \equiv 0$ .
- Appuyer sur  $\bullet$  pour sélectionner  $\circledast$ .
- Appuyer sur  $\bullet$  pour sélectionner YES, puis appuyez  $sur$  ok $\equiv$ .

La dernière image prise apparaît sur l'écran ACL. Utiliser **pour faire défiler les vues sauvegardées sur la** carte xD-Picture Card.

Lorsque vous avez fini de visualiser vos vues:

### **b. Effacement de vues**

Un des avantages de la photographie numérique est de pouvoir garder les photos que vous voulez, de supprimer le reste et de réutiliser l'espace mémoire libéré pour prendre de nouvelles vues. L'appareil photo numérique offre deux solutions pour effacer de façon permanente des photos numériques non voulues.

> • Comme mesure de protection, l'appareil photo numérique vous demandera de sélectionner YES ou NO pour confirmer votre intention d'effacer, car ce traitement supprime pour toujours toutes les vues non protégées. Sélectionner YES en utilisant la molette de défilement et appuyer sur  $\alpha \equiv 0$ .

**Effacement d'une seule vue**: Ne supprime que la vue actuellement affichée sur l'écran ACL.

**Une fois effacées, les vues ne peuvent pas être restituées.**

- Avec le capot de protection d'objectif fermé, appuyer sur  $\Box$  et utiliser la molette de défilement pour afficher la vue que vous voulez effacer.
- *:Des images peuvent également être effacées en étant dans le mode CONSEIL de contrôle rapide décrit dans l'étape 5a. Ce qui fait qu'il est facile d'effacer rapidement une vue que vous venez juste de prendre.* **Effacement de toutes les vues**: Supprime toutes les vues sur la carte xD-Picture Card en une opération, sauf les vues que vous avez protégées.

#### **Une fois effacées, les vues ne peuvent pas être restituées.**

- Avec le capot de protection d'objectif fermé, appuyer sur  $\blacksquare$ .
- Appuyer sur  $\alpha \equiv 1$ , puis appuyer sur  $\beta$  pour sélectionner MODE MENU.
- Utiliser  $\bullet$   $\bullet$  pour sélectionner la languette CARD, puis appuyer deux fois sur **p**our accéder à l'écran CARD SETUP.
- ALL ERASE doit être mis en surbrillance. Appuyer sur .

est prêt à se déclencher lorsque l'indicateur  $\frac{1}{2}$  sur l'écran ACL ou le voyant orange à côté du viseur. Si le voyant orange clignote, le flash est en cours de recharge.

### PRISE DE VUE

Il y a deux façons pour prendre vos photos, en utilisant l'écran ACL ou avec le viseur optique. Selon la situation de prise de vue, chaque méthode a ses avantages. Veuillez vous référer au manuel de base imprimé pour plus d'informations.

#### **a. Prise d'une vue avec l'écran ACL**

• Ouvrez complètement le capot de protection d'objectif. • Cadrer le sujet en utilisant l'écran ACL.

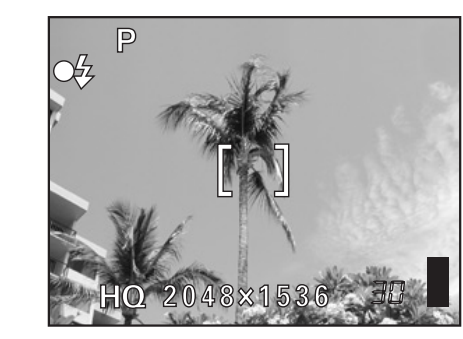

Des icônes représentant des réglages de l'appareil apparaissent sur l'écran ACL, vous donnant des informations importantes telles que les modes de flash et d'enregistrement, la durée de la batterie et le nombre de vues restantes.

- Appuyer sur le déclencheur jusqu'à mi-course. Le voyant vert restera allumé lorsque la mise au point et l'exposition sont réglées.
- Appuyer complètement sur le déclencheur pour prendre la vue. Un signal sonore bref confirme que votre vue a été prise.

### **b. Prise d'une vue avec le viseur**

• Appuyer sur le déclencheur jusqu'à mi-course.

L'appareil photo numérique confirme que la mise au point et l'exposition sont réglées correctement lorsque le voyant vert dans le viseur reste allumé.

ge (

**DEED** 

• Appuyer complètement sur le déclencheur pour prendre la vue. Un signal sonore bref confirme que votre vue a été prise.

### **c. Zoom**

L'appareil photo numérique dispose d'un objectif zoom, vous permettant d'être plus près de l'action, en mode "TELE", ou de prendre des vues en mode grand angle pour des paysages ou des intérieurs.

- Poussez sur la touche du zoom **W** pour un zoom arrière pour avoir une vue complète de l'image.
- Poussez sur la touche du zoom **T** pour choisir une prise de vue téléobjectif et devenir plus proche de l'action.

#### **d. Modes de flash**

L'appareil photo numérique dispose de plusieurs modes de flash. Veuillez noter que tous les modes de flash ne sont pas disponibles en fonction mode prise de vue sélectionnée.

- Ouvrez complètement le capot de protection d'objectif.
- Cadrer les sujets en utilisant les repères de mise au point automatique dans le viseur.
- **Voyant orange Voyant vert**

ana si

### **e. Nombre de vues enregistrables**

Votre appareil photo numérique accepte les cartes XD-Picture Card de 16 Mo à 512 Mo. Le nombre de photo que vous pourrez y stocker dépend de la qualité d'image sélectionnée. Le niveau de qualité par défaut est le mode HQ qui vous permet de capturer des images de haute qualité avec une taille de fichier moyenne. Le mode HQ convient à la majorité des situations de prise de vue.

Consultez le manuel de référence sur le CD-ROM pour obtenir les descriptions complètes de chaque mode d'enregistrement et connaître la capacité de vues enregistrables dans les différents modes de résolution, ainsi que les capacités des cartes xD-Picture Card.

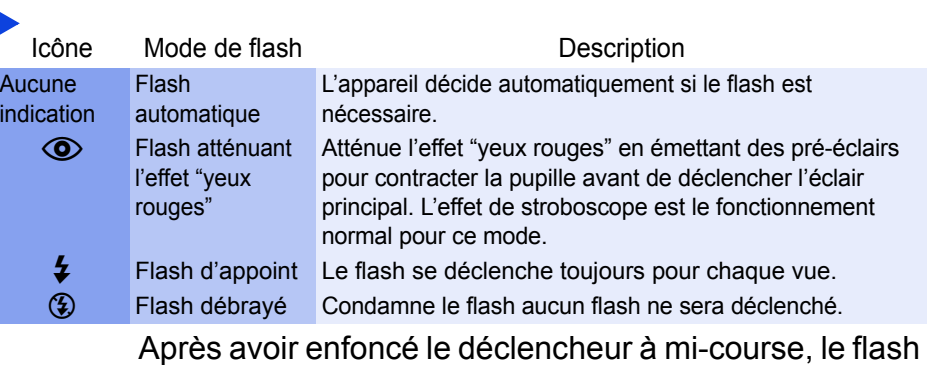

*:Pour savoir combien de vues il vous reste, allumer l'écran ACL CONSEIL et regarder le nombre de vues dans le coin inférieur droit. Se souvenir que vous pouvez toujours supprimer des vues non voulues pour faire de la place. (Voir l'étape 5).*

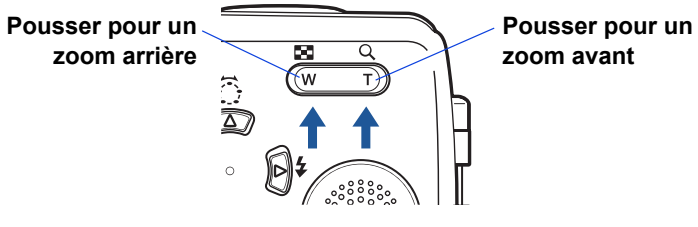

## INSTALLATION DU LOGICIEL DE L'APPAREIL PHOTO

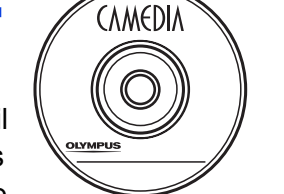

Vous maîtrisez maintenant les fonctionnalités de base de votre nouvel appareil photo numérique Olympus. Vous êtes prêt(e) pour commencer à explorer les possibilités de la photographie numérique. Des activités telles que le montage photo, l'impression, et bien plus sont à votre portée!

#### **À propos du CD-ROM CAMEDIA Master Olympus**

Votre appareil photo numérique Olympus est fourni avec une suite de logiciel et de documentation. Le CD comprend:

- **CAMEDIA Master**: Pour télécharger des images de l'appareil photo, visualiser, organiser, retoucher et imprimer vos photos numériques et des films.
- **USB Driver pour Windows 98**: Cet utilitaire doit être installé pour permettre à l'appareil de communiquer avec votre ordinateur si ce dernier utilise le système d'exploitation Microsoft Windows 98.
- **Manuel de référence de l'appareil photo numérique Olympus**: Un guide de référence complet sous forme numérique, sauvegardé sur le CD en format PDF.

#### **Vous êtes alors prêt(e) pour installer le logiciel sur l'ordinateur.**

- Ouvrez l'emballage du **CD-ROM CAMEDIA Master** et recherchez le Guide d'installation du logiciel dans la langue que vous voulez utiliser.
- Continuer à suivre les instructions étape par étape pour installer le logiciel, et jouir de vos nouvelles possibilités de traitement de photo numériques.

# RACCORDEMENT DE L'APPAREIL PHOTO À UN ORDINATEUR

*:Olympus recommande l'utilisation d'un adaptateur secteur en option pour CONSEIL assurer une alimentation constante en téléchargeant des images.*

**S'assurer que l'alimentation de l'appareil est coupée avant de le raccorder á un ordinateur.**

**Les utilisateurs Windows 98 doivent installer le logiciel "USB Driver pour Windows 98" avant de raccorder l'appareil photo à l'ordinateur. Se référer au Guide d'installation de logiciel pour des informations complètes.**

- Olympus simplifie la connexion de l'appareil photo à votre ordinateur.
	- Couper l'alimentation de l'appareil.
	- Brancher le câble USB (fourni) dans le connecteur USB de votre appareil photo et de votre ordinateur comme illustré ci-contre.
	- L'appareil photo s'allume automatiquement et le voyant vert en regard du viseur s'allume.
	- Appuyer sur  $\bullet$   $\bullet$  pour sélectionner PC, puis appuyez sur ok de l'écran USB.

L'appareil commence à communiquer avec l'ordinateur.

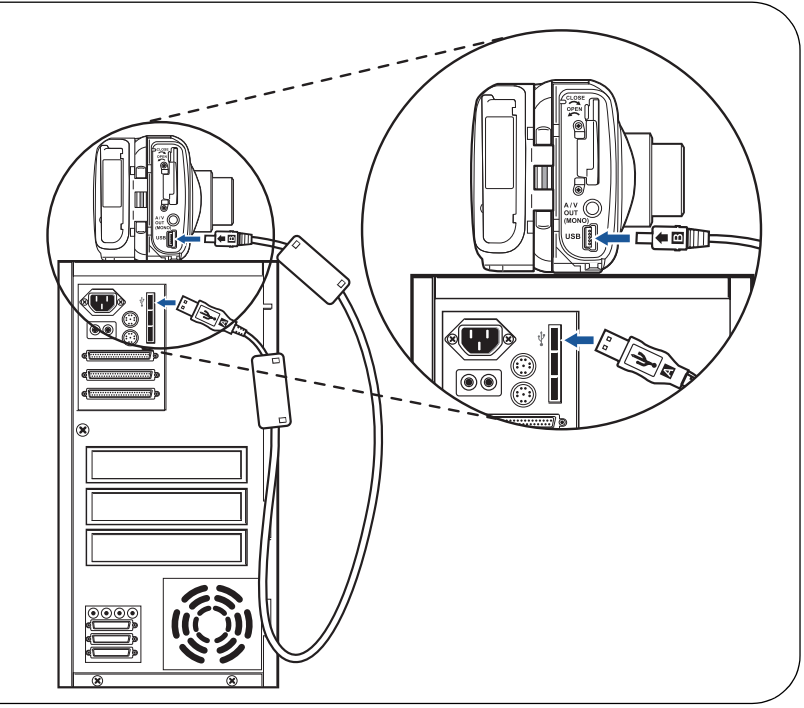

**PRINT**

**EXIT**

**SELECT→**  $\bigoplus$  **OK → OK** 

**P C USB**

888 B

#### Caractéristiques complémentaires de l'appareil photo

L'appareil photo numérique offre un ensemble de caractéristiques élaborées pour étendre vos possibilités créatives. Voici simplement un petit échantillonnage. Regarder le manuel de base pour des détails sur ces possibilités, et davantage!

- **10 Modes de prises de vue avec scènes programmées**: La molette virtuelle vous permet de sélectionner facilement le paramétrage de l'appareil qui correspond le mieux à vos conditions de prise de vue.
- **Prise de vue en série**: Permet de prendre une série de photos successives à une cadence rapide.
- **Édition de vues fixes**: Permet de modifier les images fixes et de les enregistrer en tant que nouvelles photos.
- **Mode macro**: Pour des gros plans au jusqu' à 20 cm, sélectionner le mode gros plan.
- **Enregistrement de vidéos**: Oui, cet appareil photo numérique enregistre des vidéos avec du son.
- **Deux vues en une**: Combiner deux vues séparées prises successivement et les assembler en une seule vue.
- **Affichage gros plan**: Agrandir les vues affichées sur l'écran ACL pour contrôler les détails de l'image sélectionnée.
- **Affichage d'index**: Visualiser plusieurs vues miniatures à la fois sur l'écran ACL.
- **Protection d'images**: Vous empêche d'effacer des vues par inadvertance.
- **Affichage vidéo**: Visualisez vos vues et films sur un téléviseur.
- **Prise de vue panoramique**: Raccorder des vues se chevauchant en une seule vue en utilisant le mode panorama et le logiciel CAMEDIA Master Olympus.
- **Impression directe**: Branchez-vous directement sur votre imprimante compatible PictBridge à l'aide du câble USB pour imprimer facilement vos photos préférées.
- *:Se souvenir de compléter et de retourner votre carte d'enregistrement (fournie uniquement dans certaines régions), et CONSEIL garder toute la documentation de l'appareil à portée de main.*

**Support technique (États-Unis)** 1-888-553-4448 (appel gratuit) 8:00 AM - 10:00 PM ET Lundi au Vendredi

**Support technique européen** 00800-67 10 83 00 (appel gratuit) +49 180 5-67 10 83 ou +49 40-237 73 899 (appel payant) 9:00 AM - 6:00 PM MET Lundi au Vendredi

© 2004 OLYMPUS CORPORATION